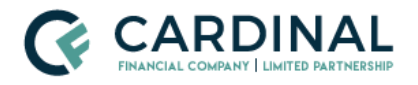

# Octane Core Training Video Series

Module Inventory

# **Overview**

The Octane Core Training Video Series contains (34) videos, or modules, which average just under ten minutes each. This content is intended to provide a baseline training of Octane to all users, regardless of their role. Below is an outline, basic description, and link to each video.

# **1. Introduction to Octane**

Backstory, key, and unique features, initial account activation, subsequent sign in, remote access.

[Introduction](https://s3.amazonaws.com/videos.cardinalfinancial.com/Mod1-IntroToOctane_Rev.mp4) to Octane | Duration: 7 min. 32 sec.

# **2. Octane Step by Step- Your Guide to Origination**

The suggested path within the loan context menu for building a loan from inception to submitting to mortgage operations. While typically completed by LOs, relevant for all users to understand.

Octane Step by Step- Your Guide to [Origination](https://s3.amazonaws.com/videos.cardinalfinancial.com/Mod2-OctaneStepbyStep.mp4) | Duration: 14 min. 21 sec.

## **3. Toolboxes**

A brief review of the toolboxes found on the homepage that a typical user would have including Workflow Queues, Reports, Rate Search, Add Loan, and Pipeline. Future modules in the series provide deep dive into each toolbox.

[Toolboxes](https://s3.amazonaws.com/videos.cardinalfinancial.com/Mod3-Toolboxes.mp4) | Duration: 3 min. 39 sec.

## **4. Workspace Header**

Overview of the content found in the Workspace Header including Support, Announcements, Notices, Loan Search and User Profile.

[Workspace](https://s3.amazonaws.com/videos.cardinalfinancial.com/Mod4-WorkspaceHeader.mp4) Header | Duration: 5 min. 32 sec.

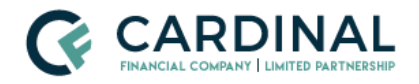

# **5. Loan Ribbon**

A detailed review of each data element in the loan ribbon, including all breakdowns and badges.

Loan [Ribbon](https://s3.amazonaws.com/videos.cardinalfinancial.com/Mod5-LoanRibbon.mp4) | Duration: 8 min. 55 sec.

## **6. Adding a Loan**

A comprehensive review of all (3) loan creation methods, as well as options for applications, prequalifications, and preapprovals.

[Adding](https://s3.amazonaws.com/videos.cardinalfinancial.com/Mod6-AddingALoan.mp4) a Loan | Duration: 5 min. 46 sec.

## **7. Borrowers**

Introduction of submenus concept, creation of all types of borrowers: borrower, co-borrower and non-applicants. All submenus reviewed in detail, multi-application transactions and how to delete a borrower.

[Borrowers](https://s3.amazonaws.com/videos.cardinalfinancial.com/Mod7-Borrowers.mp4) | Duration: 12 min. 38 sec.

# **8. Pulling Credit**

How to pull credit, NTB, Public Records, Inquires, and Archived Reports all reviewed in detail.

[Pulling](https://s3.amazonaws.com/videos.cardinalfinancial.com/Mod8-PullingCredit.mp4) Credit | Duration: 9 min. 37 sec.

#### **9. Liabilities**

Review of Liability page topography, deep dive into all aspects of liabilities with examples of mortgages, revolving, 30-day accounts, and installments. Alerts explained and examples cited. All dispositions reviewed and explained. How to manually add a liability.

[Liabilities](https://s3.amazonaws.com/videos.cardinalfinancial.com/Mod9-Liabilities.mp4) | Duration: 15 min.

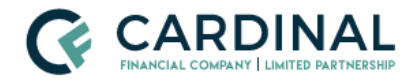

# **10. Income Part I**

Overview of Income types, corresponding Smart Documents and Income Worksheets. Specifics and examples shown for W2 and Self Employed borrowers.

[Income](https://s3.amazonaws.com/videos.cardinalfinancial.com/Mod10-Income-Part-1.mp4) Part 1 | Duration: 12 min. 18 sec.

#### **11. Income Part II**

Detailed examples of Business with Job Income, Other Income Military, Job Gaps and how to delete an income.

[Income](https://s3.amazonaws.com/videos.cardinalfinancial.com/Mod11-IncomeII.mp4) Part 2 | Duration: 9 min. 5 sec.

#### **12. Assets**

Specifics regarding adding assets, asset types, including examples of checking account, large deposits, gift funds, EMD, retirement accounts, deleting assets, funds for closing and basic elements of grants.

[Assets](https://s3.amazonaws.com/videos.cardinalfinancial.com/Mod12-Assets.mp4) | Duration: 7 min. 45 sec.

## **13. Property**

General overview, then a detailed review of all submenus on the subject and other properties, including unique attributes of purchase vs refinance. Adding other properties.

[Property](https://s3.amazonaws.com/videos.cardinalfinancial.com/Mod13-Property.mp4) | Duration: 15 min. 49 sec.

#### **14. Terms**

Review of only the terms submenu, including how to price a loan. Locking to be covered in LO Role Specific Series.

[Terms](https://s3.amazonaws.com/videos.cardinalfinancial.com/Mod14-Terms.mp4) | Duration: 5 min.

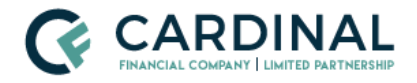

## **15. Charges and Credits- Part 1**

General philosophy and design of Smart Charges. Deep dive into Charges, Escrow, Taxes, HOI, Escrow Analysis, and Recording submenus.

[Charges](https://s3.amazonaws.com/videos.cardinalfinancial.com/Mod15-ChargesAndCreditsPart1.mp4) and Credits- Part 1 | Duration: 10 min. 51 sec.

## **16. Charge and Credits- Part 2**

In-depth review of IPC, MI and how to edit charges and credits

[Charges](https://s3.amazonaws.com/videos.cardinalfinancial.com/Mod16-ChargesAndCreditsPartII.mp4) and credits- Part 2 | Duration: 10 min. 9 sec.

# **17. Tolerance Cures**

How to identify and cure a tolerance cure and why they occur. Emphasizes the firm's financial interest, and all compliance related elements.

[Tolerance](https://s3.amazonaws.com/videos.cardinalfinancial.com/Mod17-ToleranceCures.mp4) Cures | Duration: 8 min. 31 sec.

#### **18. AUS**

Loan Checks concept introduced, how to run AUS, Key Findings tab, Smart Sync explained in detail.

[AUS](https://s3.amazonaws.com/videos.cardinalfinancial.com/Mod18-AUS.mp4) | Duration: 6 min. 56 sec.

#### **19. Transaction**

All data elements on the main page reviewed. Cancel, Copy, Delete transaction tabs, Fannie Mae Export and Tags tabs explained.

[Transaction](https://s3.amazonaws.com/videos.cardinalfinancial.com/Mod19-Transaction.mp4) | Duration: 10 min. 4 sec.

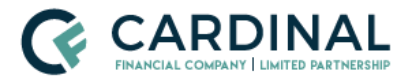

# **20. Understanding the Workflow- Part 1**

Extensive but easy to understand explanation of the theory and design of the Workflow. Work Steps and Work Assignment system options reviewed.

[Understanding](https://s3.amazonaws.com/videos.cardinalfinancial.com/Mod20-UnderstandingTheWorkflowPart1.mp4) the Workflow-Part 1 | Duration: 11 min. 25 sec.

#### **21. Understanding the Workflow- Part 2**

Role configuration and restrictions, Performer Override, Load Balance Push in great detail.

[Understanding](https://s3.amazonaws.com/videos.cardinalfinancial.com/Mod21-UnderstandingTheWorkflowPartII.mp4) the Workflow- Part 2 | Duration: 7 min. 15 sec.

#### **22. Using the Workflow- Part 1**

Actual use of the Workflow, including Pending, Wait, Requires Escalation, Ready for Quote, Remove Loan, Invite Borrower.

Using the [Workflow-](https://s3.amazonaws.com/videos.cardinalfinancial.com/Mod22-UsingTheWorkflowPart1.mp4) Part 1 | | Duration: 13 min. 19 sec.

## **23. Using the Workflow- Part 2**

Addition real-world use of the Workflow, including Ready for Application, all Disclosure Methods, and ITP.

Using the [Workflow-](https://s3.amazonaws.com/videos.cardinalfinancial.com/Mod23-UsingTheWorkflowPartII.mp4) Part 2 | Duration: 12 min. 14 sec.

## **24. Workflow Queues**

Review of the overall concept, your "to-do" list, specific examples cited, including the movement of a loan to various steps. Filters explained. Best practices explained and defined as company policy.

[Workflow](https://s3.amazonaws.com/videos.cardinalfinancial.com/Mod24-WorkflowQueues.mp4) Queues | Duration: 7 min. 25 sec.

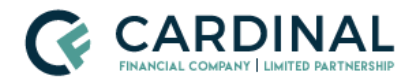

# **25. Reports**

Explanation of what Reports are used for, Loan, Loan Step, and Loan Activity each explained and examples of each illustrated.

[Reports](https://s3.amazonaws.com/videos.cardinalfinancial.com/Mod25-Reports.mp4) | Duration: 6 min. 23 sec.

#### **26. Pipeline**

Overview of the design, the topography of the front page reviewed. Filtering options and example of using the filters shown.

[Pipeline](https://s3.amazonaws.com/videos.cardinalfinancial.com/Mod26-Pipeline.mp4) | Duration: 6 min. 32 sec.

### **27. Overview**

Landing page when entering a loan via Recents or Loan Search Box, 30,000' view of (7) key areas of a loan.

[Overview](https://s3.amazonaws.com/videos.cardinalfinancial.com/Mod27-Overview.mp4) | Duration: 4 min. 47 sec.

## **28. Activity**

Explanation of the concept and reason for this page. Filters and examples of typical searches reviewed.

[Activity](https://s3.amazonaws.com/videos.cardinalfinancial.com/Mod28-Activity.mp4) | Duration: 4 min. 45 sec.

#### **29. Documents- Part 1**

The overall concept of Smart Documents, import methods, PDF auto-conversion, Documents, Packages, Stacks, Dropbox, Archived submenus all reviewed at a high level.

[Documents-](https://s3.amazonaws.com/videos.cardinalfinancial.com/Mod30-DocumentsPart1.mp4) Part 1 | Duration: 10 min. 49 sec.

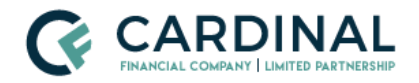

# **30. Documents- Part 2**

In-depth look into specifics of Requirements, Fulfillment, Included Files, Decision, File Status, Actions, all Borrower Side Documents, all filter options including Advanced.

[Documents-](https://s3.amazonaws.com/videos.cardinalfinancial.com/Mod31-DocumentsPartII.mp4) Part 2 | Duration: 11 min. 22 sec.

#### **31. Mismatch / Process Changes**

What is a Lock Mismatch, where to see the (3) indicators, potential implications, how to Process Changes to get the lock and the loan back in sync.

[Mismatch](https://s3.amazonaws.com/videos.cardinalfinancial.com/Mod34-MismatchProcessChanges.mp4) / Process Changes | Duration: 6 min. 5 sec.

## **32. Compliance**

A comprehensive explanation of each submenu, the system performs these tests automatically, how to cure if in violation.

[Compliance](https://s3.amazonaws.com/videos.cardinalfinancial.com/Mod35-Compliance.mp4) | Duration: 9 min. 18 sec.

#### **33. Note and Messages**

Review of these critical communication tools. Examples of each displayed.

Notes and [Messages](https://s3.amazonaws.com/videos.cardinalfinancial.com/Mod36-NotesAndMessages.mp4) | Duration: 7 min. 9 sec.

## **34. Team**

Overview of the concept of the Team page, examples shown.

[Team](https://s3.amazonaws.com/videos.cardinalfinancial.com/Mod37-Team.mp4) | Duration: 5 min. 55 sec.